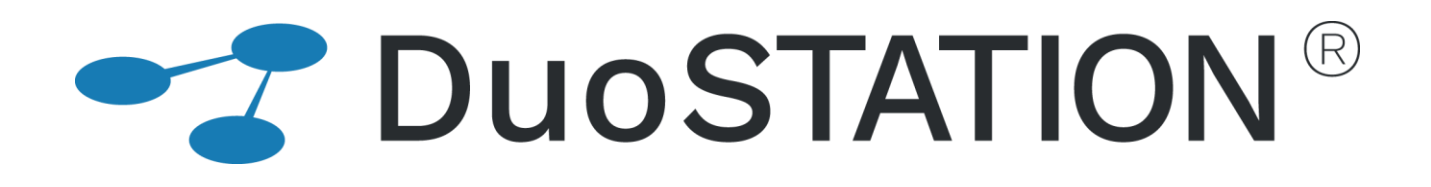

Förändringar i v6.3

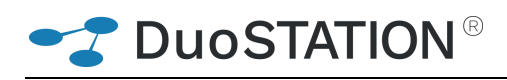

# <span id="page-1-0"></span>Innehåll

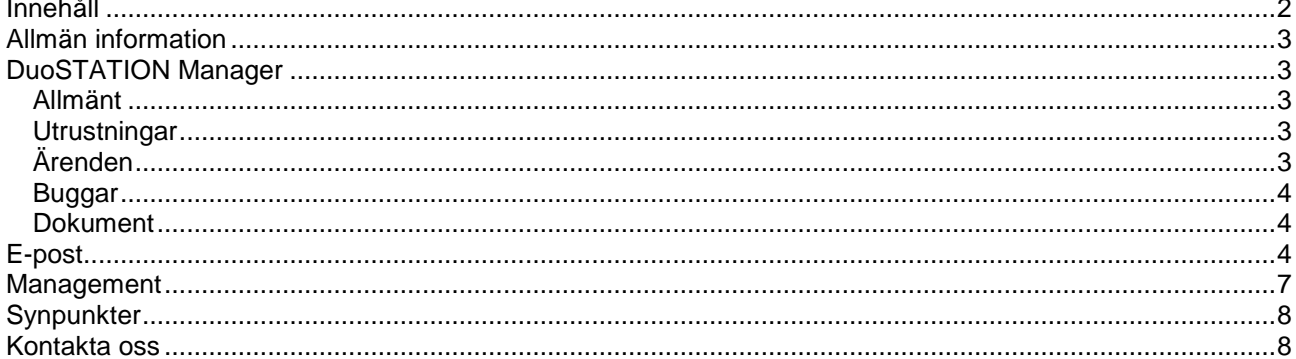

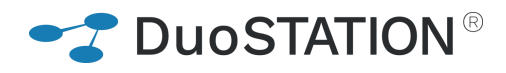

## <span id="page-2-0"></span>**Allmän information**

Det här dokumentet innehåller information om de viktigaste förändringarna i v6.3.

## <span id="page-2-1"></span>**DuoSTATION Manager**

#### <span id="page-2-2"></span>*Allmänt*

• Det går nu snabbare att ladda vyer.

#### <span id="page-2-3"></span>*Utrustningar*

- Vi har lagt till ett fält "MDM" som visar om utrustningen är importerad från **DuoSTATION MDM.**
- Vi har lagt till ett fält "Prod.datum" som är tänkt att användas för att visa utrustningars ålder. Fältet initieras första gången en utrustning inventeras, men går att ändra manuellt.

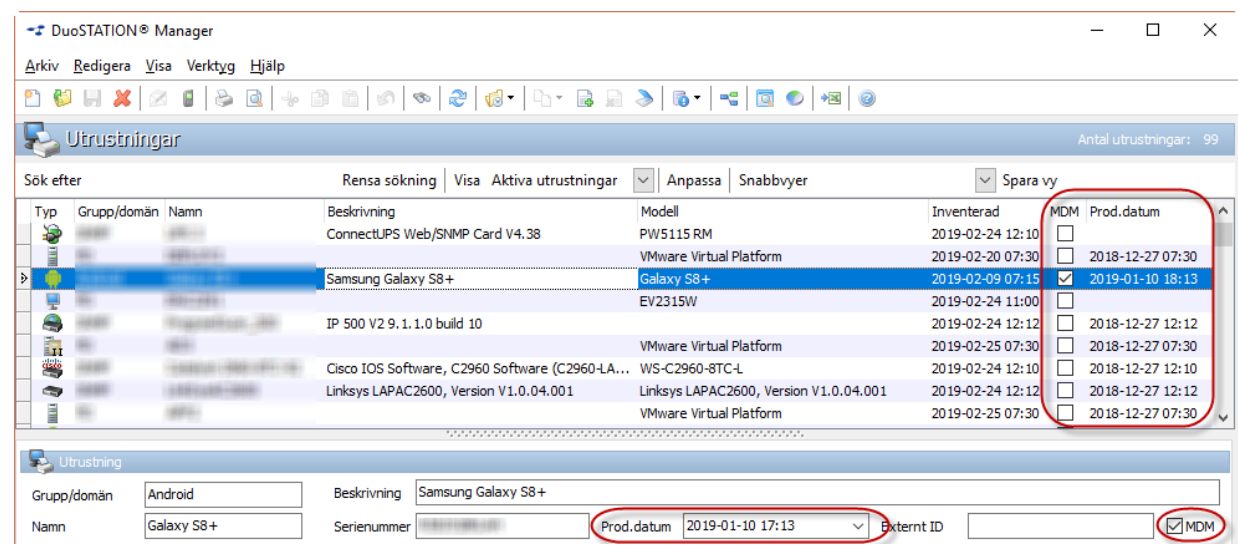

#### <span id="page-2-4"></span>*Ärenden*

- Det går nu snabbare att öppna ärendefönstret.
- Det har ibland hänt att "Anteckningar" och "Lösning" byter plats, det är nu fixat. Dessutom sparas anpassningar av delningslisterna.

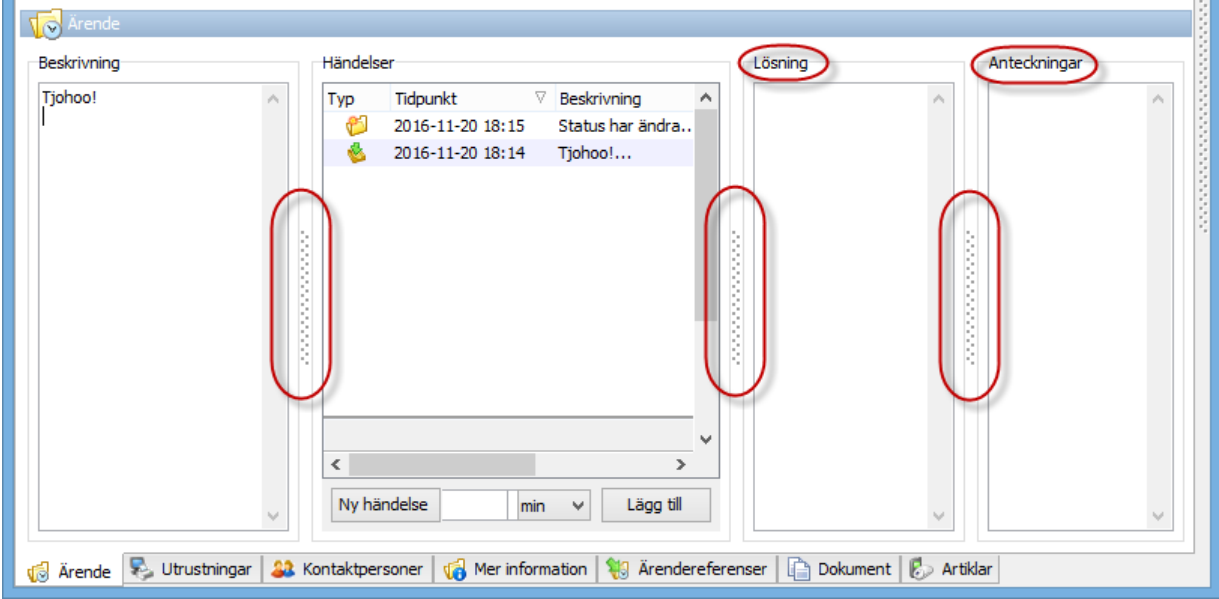

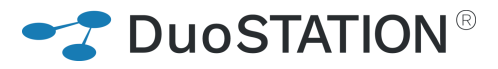

#### <span id="page-3-0"></span>*Buggar*

- Det har ibland inte gått att lägga till dokument i vissa vyer. Det är nu fixat.
- Åtgärdat att bifogade filer i epost inte visades med ikon i ärendelistan.
- Länk till original-epost inte kopierades när ärenden slogs ihop är åtgärdat.
- Det har ibland inte gått att lägga till en utrustning i Ärendevyn. Det är nu fixat.

#### <span id="page-3-1"></span>*Dokument*

• Nu visas bifogade filer i epost i Dokument-vyn.

### <span id="page-3-2"></span>**E-post**

- Inloggad användare läggs inte till automatiskt när man skickar e-post.
- Det går att välja om automatiska notifikationer via e-post skall skickas till inloggad användare.

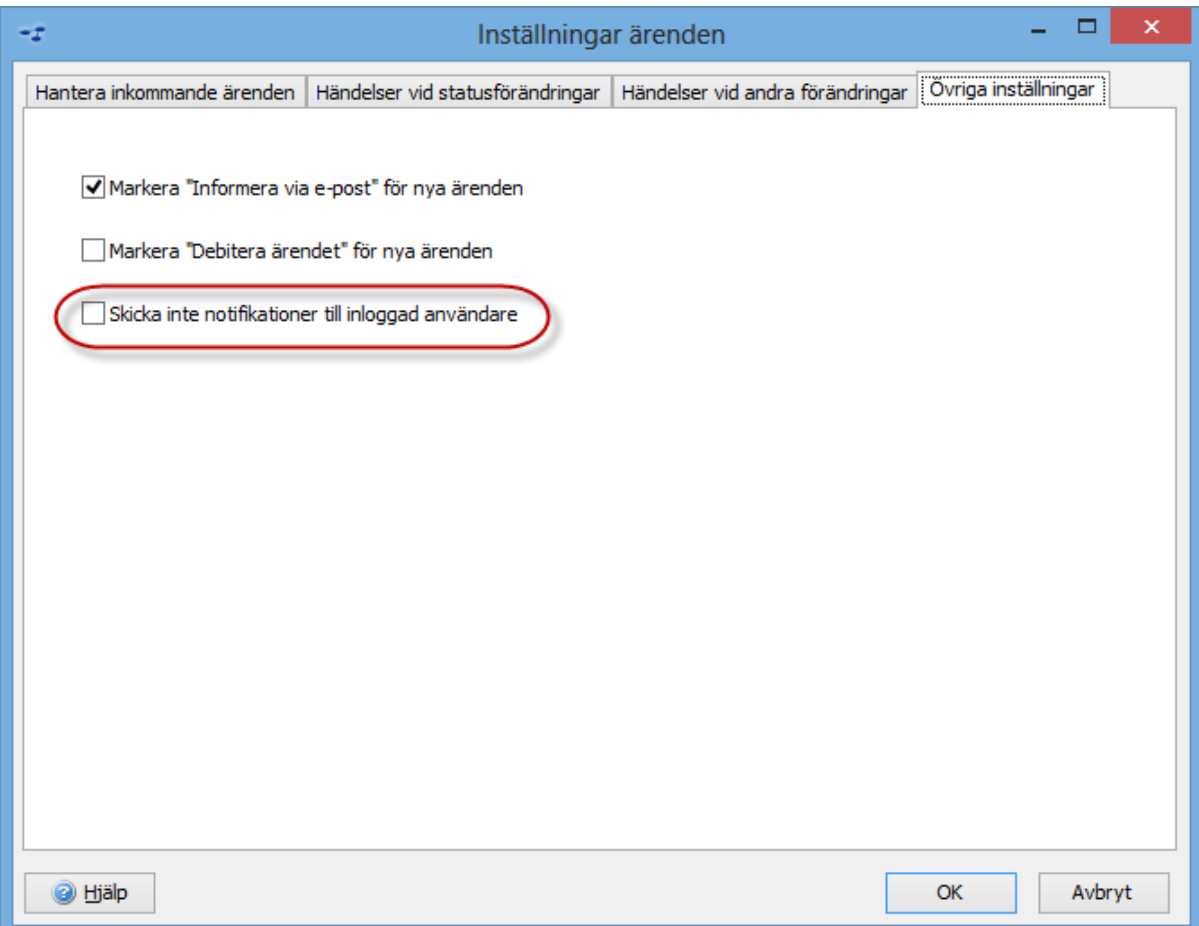

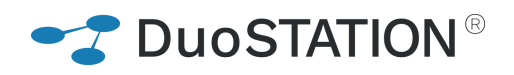

• Det går att begränsa vilka kontakter i ärendet som skall läggas till automatisk när man skickar epost.

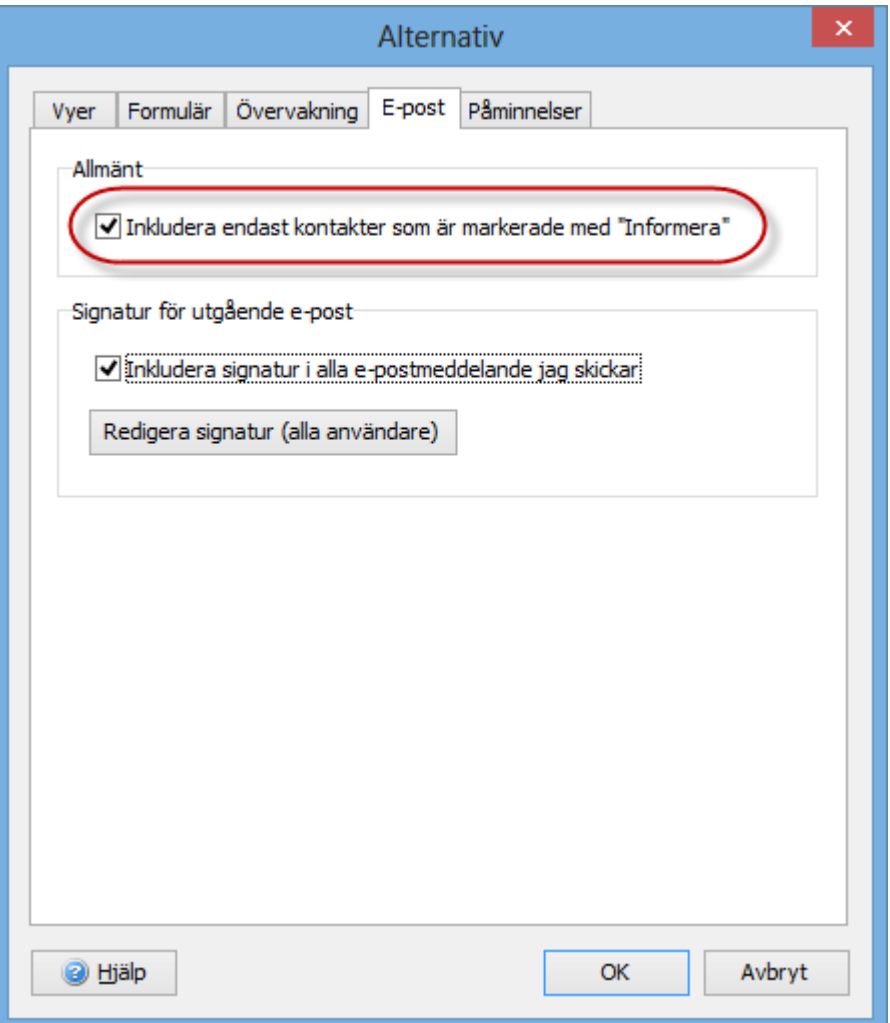

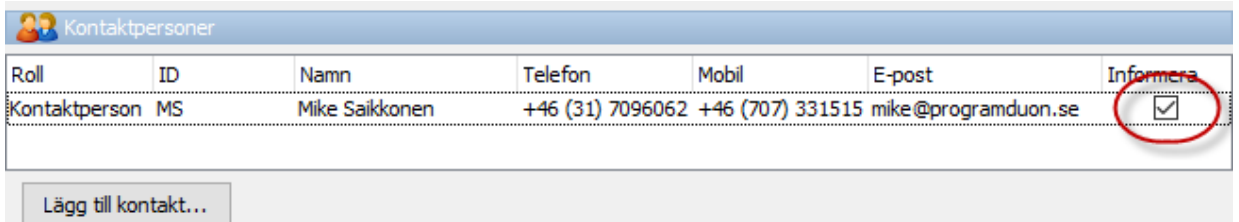

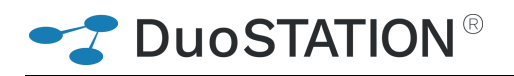

• Det går att välja om inklistrade bilder i inkommande epost skall sparas som bifogade filer.

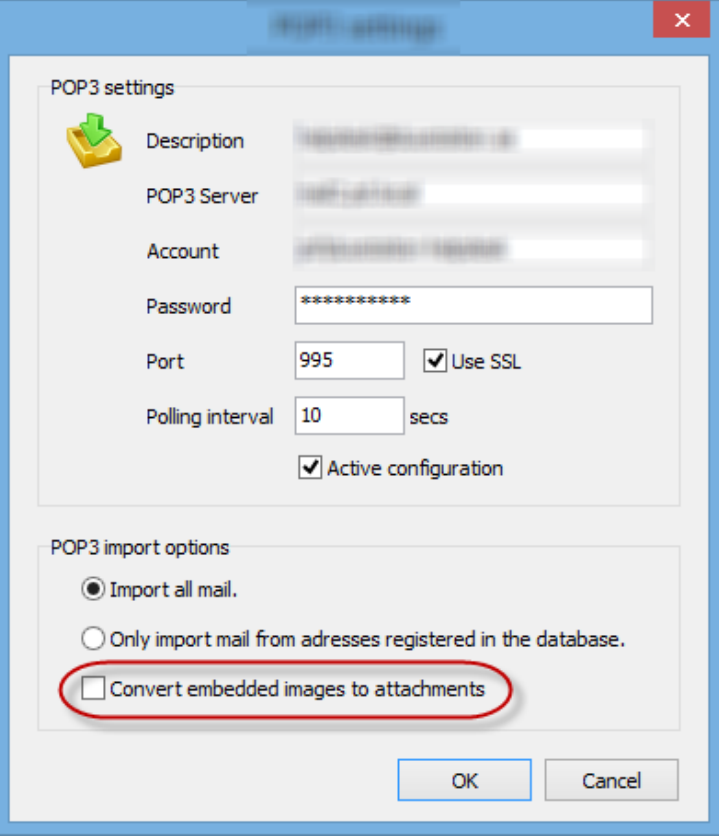

• Det går att välja enbart kontakter i ett ärende när man skickar e-post.

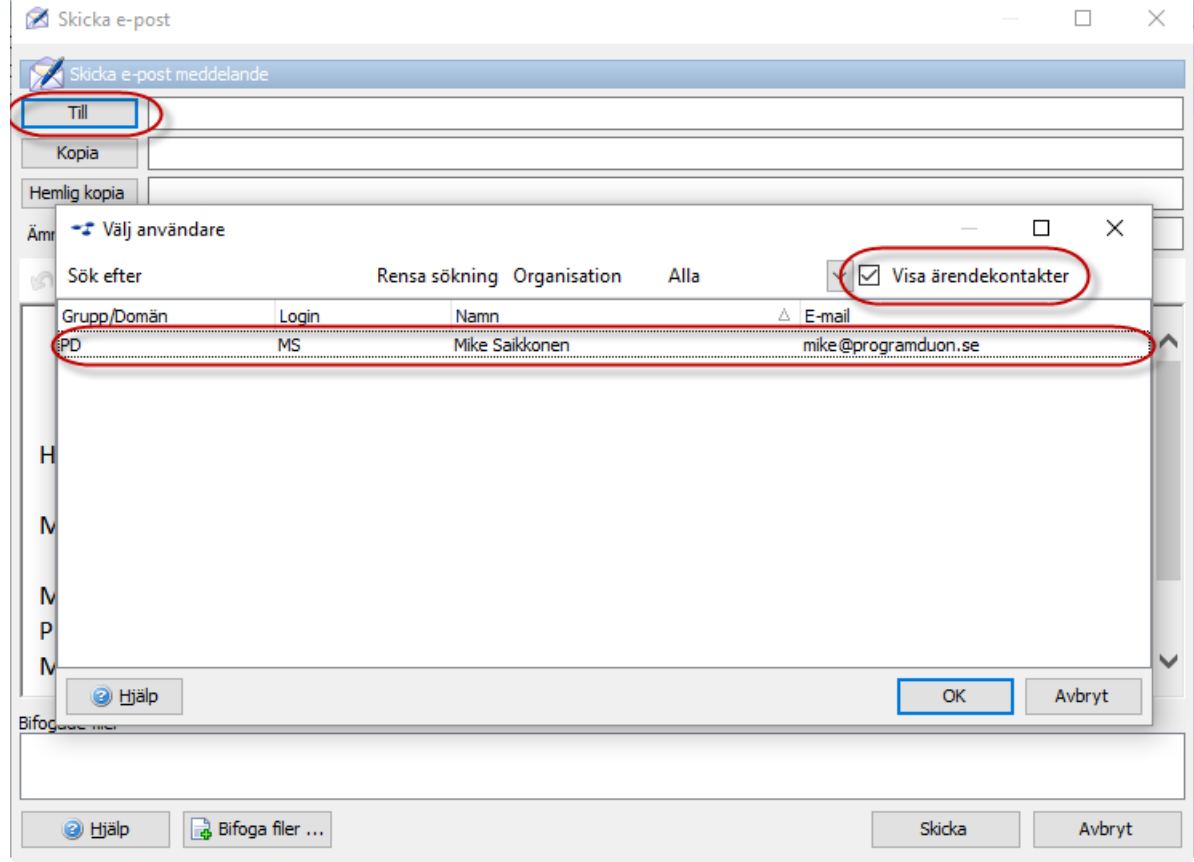

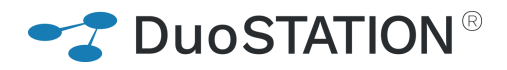

### <span id="page-6-0"></span>**Management**

Vi har nu tagit ytterligare ett steg i vår Management-modul. Det går att skapa notifikationer baserat på hur utrustningar svarar på PING. Vi kommer att fortsätta utvecklingen av denna funktionalitet, så kom gärna med önskemål vad ni skulle vilja ha med i form av övervakning.

• Vy för konfigurering av PING:

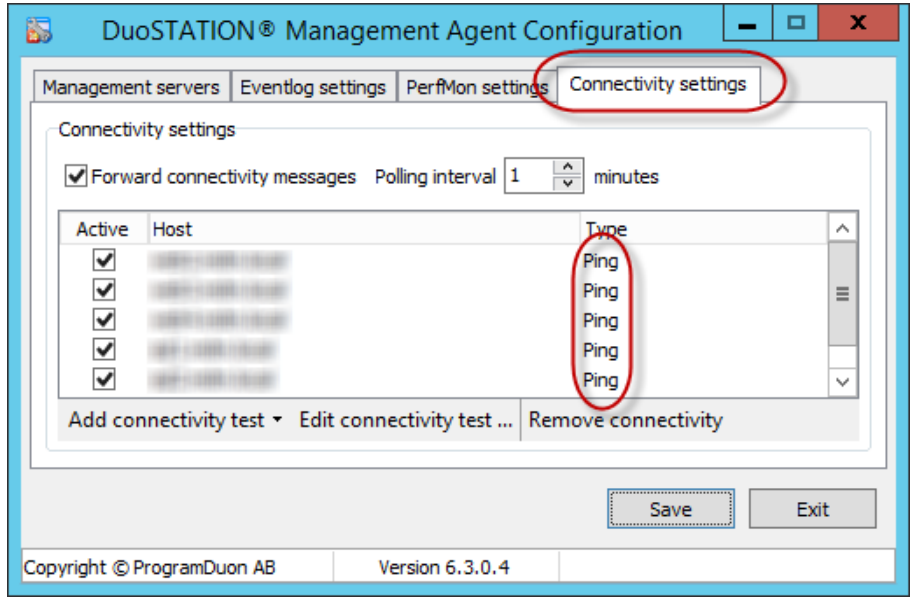

• Dialog för inställningar av PING:

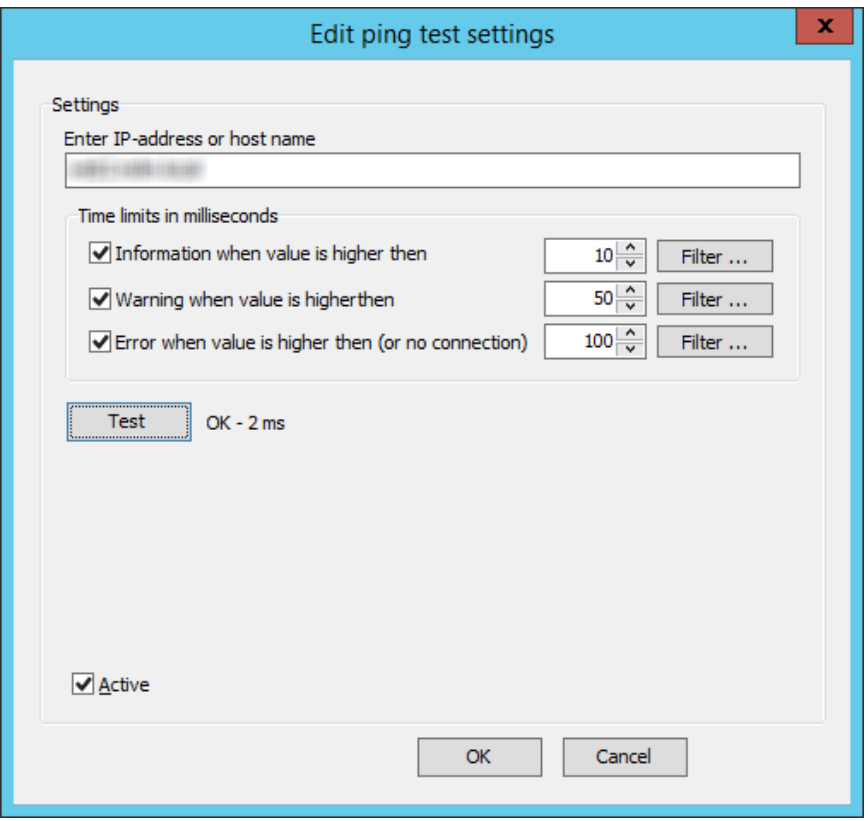

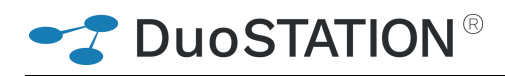

## <span id="page-7-0"></span>**Synpunkter**

Tacksam om ni kommer med synpunkter på de nya funktionerna till [info@duostation.se.](mailto:info@duostation.se)

### <span id="page-7-1"></span>**Kontakta oss**

ProgramDuon AB Maskingatan 5 417 64 Göteborg Telefon 031-7096060 E-post [info@duostation.se](mailto:info@duostation.se) Support [support@duostation.se](mailto:support@duostation.se) Webb [www.duostation.se](http://www.duostation.se/)

*Vill passa på att nämna att vi utvecklat ett system för att hantera mobila enheter.*

*Läs mer om det på:*

[duostation.com/mdm](https://duostation.com/mdm/)